Chers parents,

Pour accéder au cahier de textes, sur la page du site du collège, cliquez sur « Connexion » (en haut à droite) puis rentrez vos identifiant et mot de passe (reçus en début d'année pour les 6<sup>ème</sup>, identiques à l'an dernier pour les autres niveaux).

## **Le cahier de textes se trouve dans l'onglet « Calendrier ».**

En cas de problème de connexion, n'hésitez pas à cliquer sur « identifiant oublié » ou « mot de passe oublié » et suivez attentivement la procédure qui vous sera indiquée. Si vous êtes toujours en difficultés malgré cette démarche, merci de contacter l'établissement).

Nous restons à votre disposition en cas de questions supplémentaires.

Mme LEBAIN, Responsable des Usages Pédagogiques du Numérique, professeur d'espagnol

## *VUE PARENT DU CAHIER DE TEXTES EN LIGNE :*

Attention, suite à une mise à jour récente, les intitulés des onglets ont pour certains été modifiés. « Cours » est ainsi devenu « Espace de travail »...

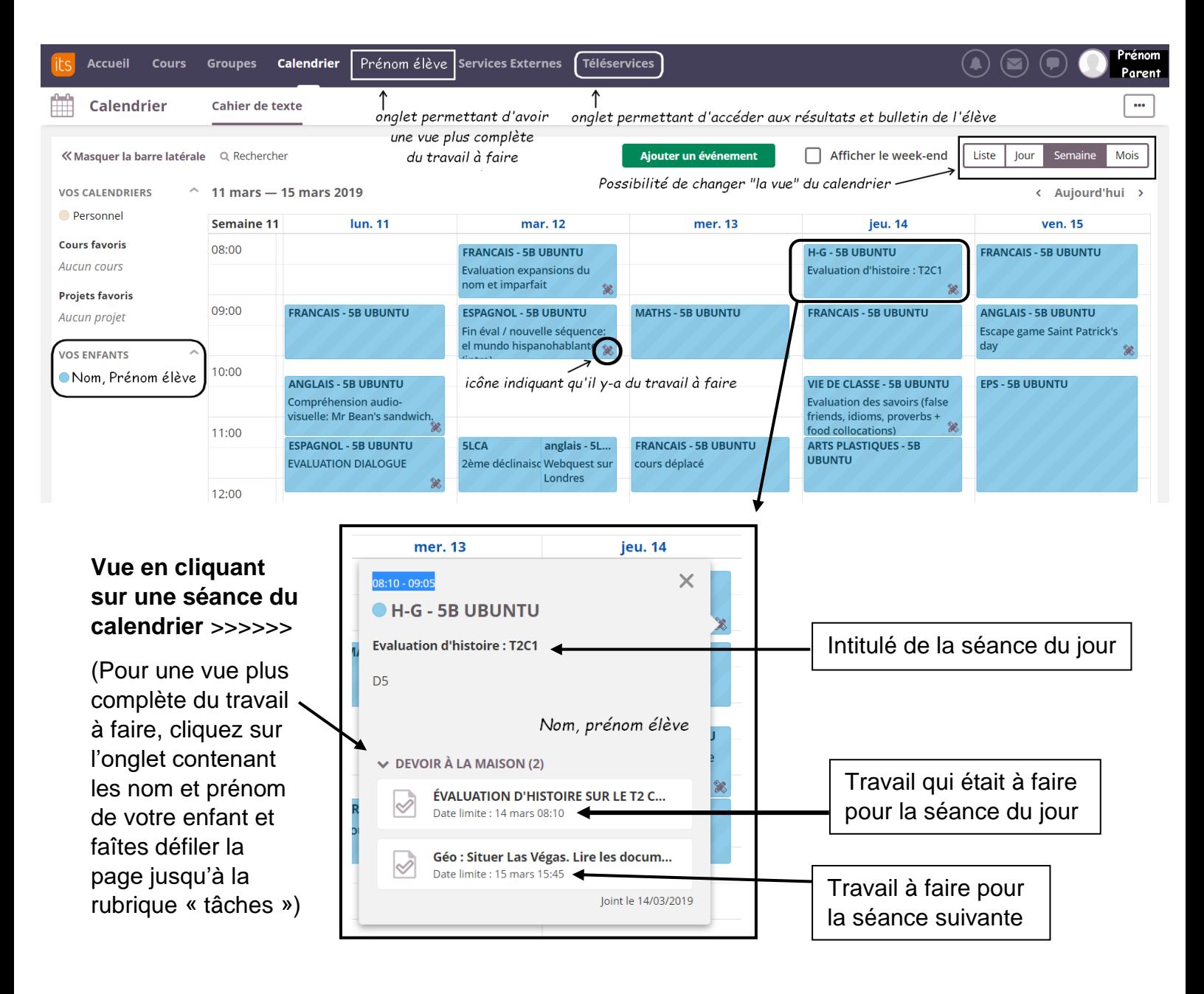